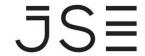

Johannesburg Stock Exchange

Tel: +27 11 520 7000 Fax:+27 11 520 8584

www.jse.co.za

### SERVICE HOTLINE

**REFERENCE NUMBER: 200/2014** 

24 October 2014

### **T+3 PHASE II IMPLEMENTATION**

This weekend sees the implementation of the final part of T+3 Phase II, which will include:

- Margin calculations from the ECS application.
- BDA real-time Deal Management.
- Implementation of Prime Broking automation.

# Members are requested to take note of the following:

# **BDA Service Hotline 185/2014**

BDA Service Hotline 185/2014 details the system availability and post go-live week activities.

# **Margins from ECS**

From EOD Thursday, 30 October 2014 ECS will be calculating the margin calls and refunds. As a result, members will see a full refund of margin from the BDA system and a margin call from ECS being processed through the bank account.

Members should also note that margin calls and refunds generated by ECS will be going through Strate for settlement, and will be settled against the members ZZ settlement account. Arrangements must be made with your bankers to transfer funds into your ZZ settlement account to cover any margin calls.

# Market / Service:

BDA and ECS Implementation

#### **Environment(s):**

Production T+3 Phase II

#### **Additional Information:**

If you have any queries about this announcement, please contact +27 11 520 7777 or customersupport@jse.co.za

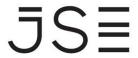

# **ECS Account Monitoring in BDA**

An account monitoring screen has been provided in BDA which allows the user to monitor the status of new or changed accounts in ECS.

| OPTN: EN | NEAC  |          | ECS  | ACC-   | CDE STA | ATUS | ENQUI | RY      |         | 16     | :38:41 |
|----------|-------|----------|------|--------|---------|------|-------|---------|---------|--------|--------|
| ACTN:    |       |          |      |        |         |      |       |         |         | JSE    | 592    |
| ENTER A  | CCOUN | NT CODE  | :    |        | FROM    | DATI | E     |         |         |        |        |
|          |       |          |      |        |         |      |       |         |         |        |        |
| BDA:     |       |          |      |        |         |      | ECS:  |         |         |        |        |
|          | ACC   | STL      | SENT | SENT   |         |      | STL   | CONFIRM | CONFIRM |        |        |
| ACC-CDE  | TYP   | TYP      | DATE | TIME   | STATUS  | 5    | TYP   | DATE    | TIME    | STATUS |        |
|          |       |          |      |        |         |      |       |         |         |        |        |
|          |       |          |      |        |         |      |       |         |         |        |        |
|          |       |          |      |        |         |      |       |         |         |        |        |
|          |       |          |      |        |         |      |       |         |         |        |        |
|          |       |          |      |        |         |      |       |         |         |        |        |
|          |       |          |      |        |         |      |       |         |         |        |        |
|          |       |          |      |        |         |      |       |         |         |        |        |
|          |       |          |      |        |         |      |       |         |         |        |        |
|          |       |          |      |        |         |      |       |         |         |        |        |
|          |       |          |      |        |         |      |       |         |         |        |        |
|          |       |          |      |        |         |      |       |         |         |        |        |
|          |       |          |      |        |         |      |       |         |         |        |        |
| PF1 HELI | P     | 2 RETURN | 4 N  | MAIN M | ENU     | 5 T  | ABLES | 7 PREV  | 8 NEX   | KT 12  | QUIT   |

Please ensure SECFN access is given to the appropriate staff.

# **Enquiry Access**

ENEAC ECS ACC-CDE STATUS ENQUIRY

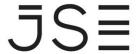

# **BDA Real-time Deal Management**

The RPROC requests that are necessary for the production of real-time contract notes <u>have been loaded</u> for all members. The new RPROC requests are:

| RTNOTA | REALTIME BRK.NOTES FOR AGENTS   |
|--------|---------------------------------|
| RTNOTE | REALTIME BRK.NOTES FOR CLIENTS  |
| XHNOTA | XML HIST BROK.NOTES FOR AGENTS  |
| XHNOTE | XML HIST BROK.NOTES FOR CLIENTS |
| XTNOTA | REALTME XML BRK.NOTES - AGENTS  |
| XTNOTE | REALTME XML BRK.NOTES - CLIENTS |

With the loading of the XML requests above, contract notes resulting from DLPREs and history contract notes will be produced in XML format rather than being routed to a remote printer.

In addition to the loading of the contract note requests it is essential for members to load specific datasets on the T.DSN table. This table controls the real-time function RTREL. If it is not loaded and a user tries to release trades on RTREL an error message T.DSN NOT LOADED will be displayed.

The 999 under BRK represents your Broker Numeric Code and the XXX in the Dataset name represents your Broker Alpha Code. Please ensure that the XML SEQ is set to 000000 on the first two datasets.

| OPTN: T.DSN      | BCS/A: GENERAL TAI   | BLE MAINTENANCE      | 22OCT14 15:48:25 |
|------------------|----------------------|----------------------|------------------|
| ACTN:            |                      |                      | XXX 592          |
| TABLE: DATASET N | AMES                 | START BROWSING FROM: |                  |
|                  |                      | INCL DEACTIVATED : N |                  |
| F BRK PROCS-CDE  | DESCRIPTION          | XML-SEQ              |                  |
| _ 999 XTNOTA     | BBAP.SPRD.XTNOTA.XXX | 00000                |                  |
| _ 999 XTNOTE     | BBAP.SPRD.XTNOTE.XXX | 00000                |                  |
| _ 999 ZTNOTA     | DDAP.SPRD.XXX.XMLRA. | ZIP                  |                  |
| _ 999 ZTNOTE     | DDAP.SPRD.XXX.XMLRE. | ZIP                  |                  |

Please ensure SECFN access is given to the appropriate staff.

# **Update Access**

| • | RTMNT | REAL TIME TRADE RELEASE |
|---|-------|-------------------------|
| • | SDALL | SAME DAY ALLOCATIONS    |
| • | NXTAL | NEXT DAY ALLOCATIONS    |

### **Enquiry Access**

| jury access |       |                                     |  |  |
|-------------|-------|-------------------------------------|--|--|
| •           | TRELT | TRADES RELEASED TODAY               |  |  |
| •           | ALDLS | OPEN DEALS ON ALLOCATION ACCOUNTS   |  |  |
| •           | RTNTE | REAL TIME NOTE ENQUIRY              |  |  |
| •           | PRAVP | POST RELEASE AVERAGE PRICE SUMMARY  |  |  |
| •           | RTMON | REAL TIME RELEASE STATUS MONITORING |  |  |

JS≣

# **Prime Broking Automation**

Prime and Executing brokers may introduce the Prime Broking automation in their own time and must liaise with each other when deciding to use the functionality.

Executing brokers are required to visit their non-controlled accounts that settle via a Prime Broker and:

- 1. Delete the CSDP details.
- 2. Load the Prime Broker code and Prime Account on the 3<sup>rd</sup> panel of CLMNT and implement the change.
- 3. Request that the Prime Broker approves the account loading.

This must take place on the same day, so as not to impact settlement of either existing or new trades.

We would suggest that members familiarise themselves with the process and settlement by enabling just one account before moving to load more accounts.

If accounts are set up on Monday 27 October 2014 to automate the Prime Trades, trades booked on Friday and allocated on Friday to Prime Settled Accounts will not feed to the Prime Broker. However trades allocated on Monday even if booked on Friday, will feed to the Prime Broker if allocated once the account is verified.

Additional requests for the PDBLOT, PDSETL and PDSETS reports may be loaded on RPROC with the Prime Broking Indicator set to "P" to report on the Prime Deals only.

Please ensure SECFN access is given to the appropriate staff:

# **Update Access**

PBACV PRIME BROKER ACCOUNT VERIFICATION

### **Enquiry Access**

EBENQ EXECUTING BROKER PRIME ACCOUNT ENQUIRY

#### **Presentations and Manuals**

Please refer to the JSE Extranet site for manuals and presentations on the changes being implemented this week-end.